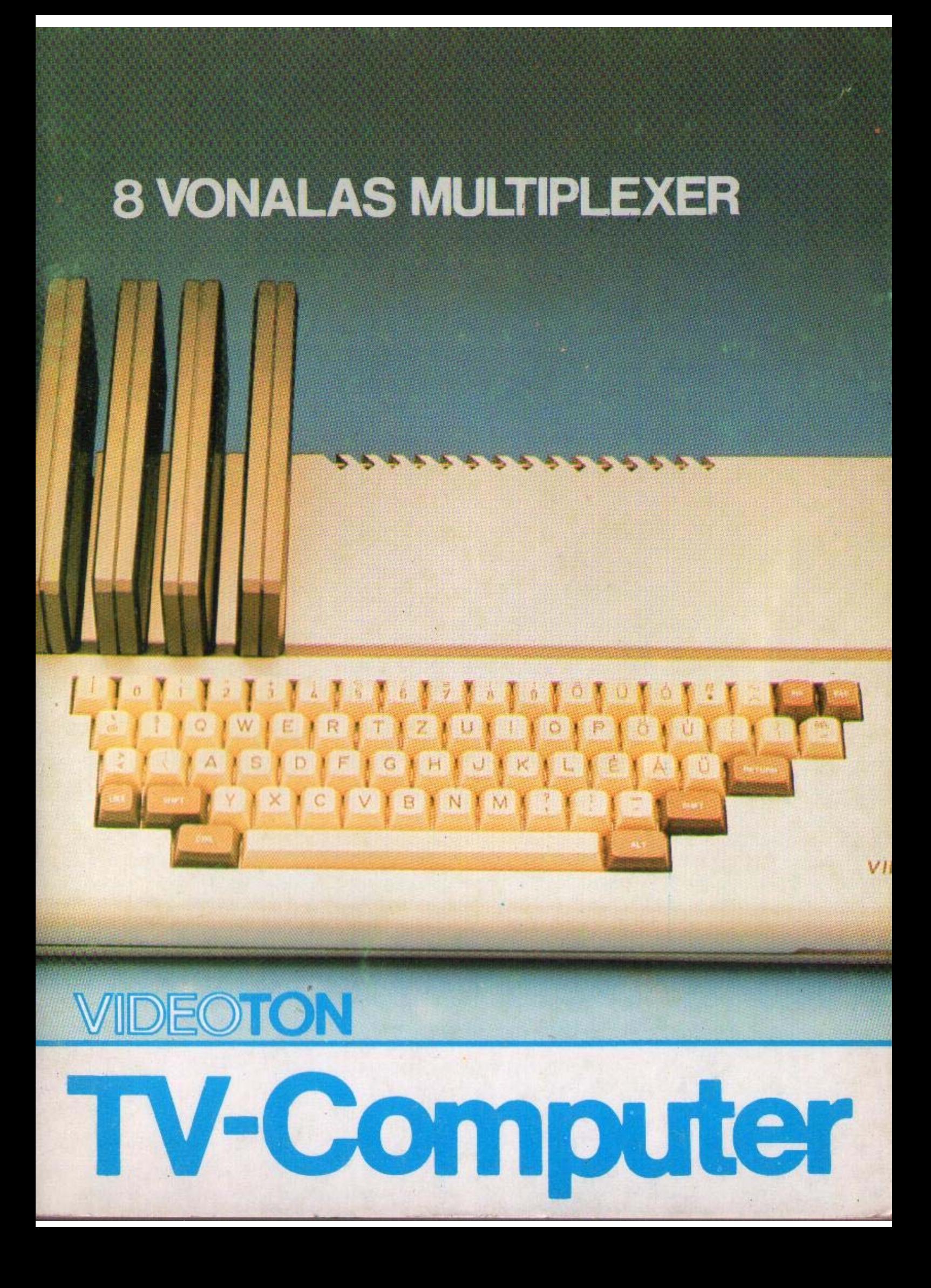

# 210-07696-11-00A

 $\frac{1}{\sqrt{2}}\frac{1}{\sqrt{2}}\left(\frac{1}{\sqrt{2}}\right)^2\left(\frac{1}{\sqrt{2}}\right)^2$ 

# **KEZELÉSI UTASÍTÁS** A VIDEOTON TV-COMPUTER 8 VONALAS MULTIPLEXERÉHEZ

Forma-Art Nyomda

A 8 vonalas multiplexer a VIDEOTON TV-Computer olyan bővítő egysége, amelynek segítségével egy TV-Computer összeköthető nyolc másik TV-Computerrel soros vonalon keresztül.

Természetesen nem szükségszerű, hogy 8 TV-Computer legyen összekötve a 8 vonalas multiplexerrel. Igény szerint kevesebb TV-Computer is ráköthető, ehhez csak a 8 vonalas multiplexer kezelőprogramját kell megfelelően elkészíteni.

A kezelőprogram megírását a 3-as, 4-es, 5-ös és 6-os fejezetek alapján lehet elvégezni.

A bővítő egység két részből áll: egy interface modulból (amely a TV-Computer bővítő kártyahelyeinek valamelyikébe dugható) és egy elosztó dobozból. A két egység laposkábellel van összekötve. Az elosztó dobozhoz csatlakoztatható a nyolc TV-Computer soros vonali kábele. Mivel ezen kábelek hossza változó, ezért ezeket a kábeleket a helyszínen kell elkészíteni. A kábelek szerelését a 7-ik fejezetben található dokumentáció alapján kell elvégezni. Ha a kábelek elkészítése nehézségekbe ütközne, akkor célszerű a VIDEOTON vevőszolgálathoz fordulni.

Igeny szerint az elosztó dobozt rögzíteni is lehet például egy asztal lapjához vagy oldalához. A rögzítést a tartozék lemezcsavarok segítségével elvégezhetjük.

#### 1. A 8 vonalas multiplexer felhasználásával kapcsolatos tudnivalók

A 8 vonalas multiplexer alkalmazásával a vezérlő vagy központi TV-Computer (amelyik gép a 8 yonalas multiplexert tartalmazza) és a többi TV-Computer (munkahelyek) között a következő fajta összeköttetések valósíthatók meg:

- Adás: A vezérlő TV-Computer elküldi a kiválasztott munkahelynek vagy munkahelyeknek a megadott programot vagy adathalmazt. Adás esetén egyszerre mindegyik munkahely megkaphatja ugyanazt a programot vagy adatokat.
- Vétel: A vezériő TV-Computer veszi a már korábban kiválasztott munkahelytől küldött adatokat. Vétel esetén egyidőben csak egy munkahely adását képes fogadni.

Az adási és a vételi vonalak kiválasztásának módját a későbbiekben ismertetjük.

A vezérlő TV-Computer és a munkahelyek a következő vezetékeken keresztül kapcsolhatók össze:

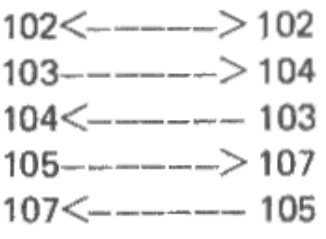

A jeleket az alábbiak szerint kell értelmezni:

- 102 : föld
- 103 : adási vezeték
- 104 : vételi vezeték
- 105 : az ellenállomás adásának engedélyezése
- 107 : az ellenállomás vételre kész

Megfigyelhető, hogy a vezérlő gép és a munkahely között speciális ún. "handshake" kapcsolat alakul ki a 105-ös és 107-es jelekkel.

A két jelet szembekapcsolva a vezérlő gép és a munkahelyi gép egymás adását kikapcsolhatja, ha nem képes a vett karaktereket időben feldolgozni.

 $\sim$ 

 $\sim$ 

 $\sim 10^{-11}$ 

 $\sim$ 

i,

 $\sim$ 

 $\bar{z}$ 

 $\sim$ 

÷.

# 2. A 8 vonalas multiplexer hardware felépítése

A 8 vonalas multiplexer blokkvázlata az 1-es ábrán látható, Legfontosabb építőeleme egy 8251A típusú USART. Az USART be-és kimenetei multiplexereken és dekódereken keresztül kapcsolódnak a V.24 adó-vevő áramkörökre.

A többi áramköri egység:

- adási logika
- vételi logika
- RTS logika
- adás tiltás regiszter
- vétel engedélyezés regiszter
- címdekóder

A fenti egységek funkcionális működése:

# 2.1. Adási logika

 $\mathcal{A}$ 

Az adási logika feladata az USART TxD kimenetének a kiválasztott vonalra (vagy vonalakra) való kapcsolása. Az egység felfogható nyolc darab vezérelhető kapcsolónak, amelyeket az adás tiltás regiszter vezérel. Az adási logika tartalmazza még a nyolc darab V.24 meghajtót is.

# 2.2. Vételi logika

A vételi logika a nyolc munkahely adási vezetékének egyikét az USART vételi (RxD) vezetékére kapcsolja. A nyolc munkahely egyikét a vétel engedélyezés regiszter segítségével választhatjuk ki. A vételi logika tulajdonképpen egy multiplexer, amelynek nyolc bemenete közül egyet a vétel engedélyezés regiszter választ ki binárisan. A vételi logika tartalmazza még a V.24 vevőáramköröket is.

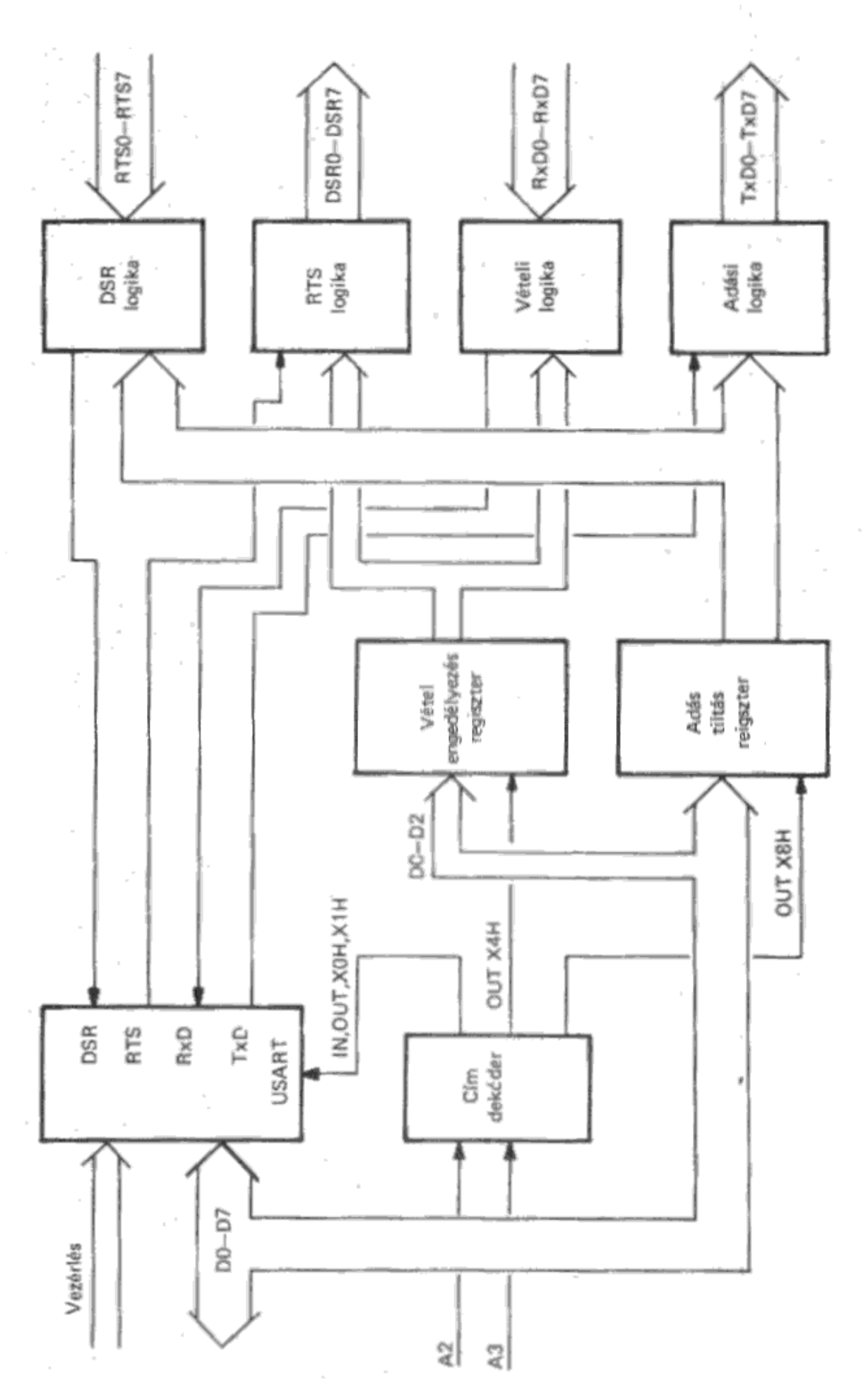

ł,

 $\frac{1}{\epsilon}$ 

1, ábra A 5 vonalas multiplexer blokkvázlata

 $\bar{z}$ 

 $\overline{J}$ 

 $\mathcal{A}_k$ 

 $\overline{\phantom{a}}$ 

#### 2.3. RTS logika

Az RTS logika szoros kapcsolatban áll a vételi logikával. A vételi logika által kiválasztott munkahelynek szolgáltatja a 105-ös (RTS) jelet. A 105-ös jel segítségével a vezérlő gép kikapcsolhatja az ellenállomásként működő munkahely adását akkor, ha a vett karaktert a vezérlő gép nem tudja fogadni. A vezérlő gép RTS jele a munkahely DSR bemenetére van kötve, Az RTS logika egyidőben csak egy ellenállomásnak szolgáltathat kimenőielet az ellenállomás DSR bemenetére. Az RTS logikát a vétel engedélyezés regiszter vezérli.

#### 2.4. DSR logika

A DSR logika fogadja a nyolc munkahelytől érkező RTS (105) jeleket. A DSR logika a munkahelyektől érkező RTS jelek alapján vezérli az USART DSR bemenetét. Ha a nyolc munkahely valamelyike nem tudja fogadni a vezériő gép adását, akkor az RTS vezetékén keresztül leállíthatja a vezériő gép adását az USART DSR bemenetén keresztül. A DSR logika csak a vételre kijelött munkahelyek RTS jelét figyeli, a többi RTS jelet figyelmen kívül hagyja. Ha tehát a kiválasztott munkahelyek valamelyikének RTS kimenete aktiválódik, akkor a vezérlő gép adása leáll. (Az RTS jelek tehát logikailag "vagy" kapcsolatban vannak.)

Azt, hogy a DSR logika melyik munkahely RTS jelét figyelje, az adás tiltás regiszter tartalma határozza meg. Az adás tiltás regiszter maszkolja illetve figyelmen kívül hagyja a véteire nem engedélyezett munkahelyek RTS jeleit.

#### 2.5. Adás tiltás regiszter

Az adás tiltás regiszter tartalma határozza meg, hogy a vezérlő gép által küldött adatot melyik munkahelyi gépnek (gépeknek) kell venni. A regiszter nyolc bites, egy-egy bit egy-egy vonal adását engedélyezi illetve tiltja. Az egyes bitek állapotától függően a következő két eset lehetséges:

 $-$  Az illető bit értéke "0":

ebben az esetben az illető vonal adásra engedélyezett

- Az illető bit értéke "1": ekkor ez a vonal adásra tiltva van.

A regiszter programozását a következő fejezet tartalmazza.

## 2.6. Vétel engedélyezés regiszter

A vétel engedélyezés regiszter tartalma határozza meg, hogy a vezérlő gép melyik munkahely által küldött adatokat veheti. A regiszter hat bites, amelynek három legkisebb bitje határozza meg, hogy a vételi logika melyik munkahely adási vezetékét kapcsolja az USART RxD bemenetére.

# 2.7. Címdekóder

A címdekóder végzi az input és output perifériák címeinek dekódolását. A perifériacímeket és azok értelmezését a következő fejezet, valamint a hardware-software interface tartalmazza.

#### 3. A 8 vonalas multiplexer kezelése

A 8 vonalas multiplexer a működés szempontjából egy soros vonali interface-nek tekinthető. A soros vonali csatolóhoz képest a különbséget az adás tiltás és a vétel engedélyezés regiszter jelenti. Ha ezekbe a regiszterekbe megfelelő értékeket írunk, akkor a 8 vonalas multiplexer úgy működik mint egy soros vonal, Ezeket a regisztereket az alábbi módon kell programozni:

#### 3.1. Adás tiltás regiszter

A regiszter az X8H címen érhető el, ahol X=1; 2; 3; 4 lehet a 0, 1, 2, 3 csatlakozóhelynek megfelelően.

**ma** 

Az output cím decimálisan: (n+1)\*16+8

(Az "n" a csatlakozóhely száma: 0, 1, 2, 3)

A regiszter tartalma a következő lehet:

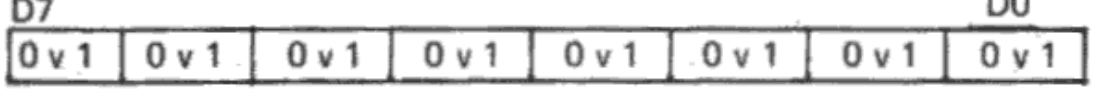

D0 = 0 : 0-ás vonal adás engedélyezés bekapcsolva DO = 1 : 0-ás vonal adás tiltva

D7 = 0 : 7-es vonal adás engedélyezés bekapcsolva  $D7 = 1$ : 7-es vonal adás tiltva

Alaphelyzetben (bekapcsolás után) az összes vonal adás engedélyezése be van kapcsolva.

Példák a regiszter programozására BASIC-ből;

# **OUT 24,254**

Az utasítás végrehajtása után a 8 vonalas multiplexer 0-ás vonala adásra engedélyezve lesz, ha a bővítőkártya a 0-ás csatlakozóhelyen van,

# **OUT 24.0**

Az utasítás végrehajtása után az összes vonal adás engedélyezésre be lesz kapcsolva.

# OUT 40, 201

Az utasítás végrehajtása után az 1-es, a 2-es, a 4-es és az 5-ös vonai adásra engedélyezve lesz, ha a 8 vonalas multiplexer az 1-es csatlakozóhelyen van,

Megjegyzendő még, hogyha az összes vonalat tiltani akarjuk, akkor a regiszterbe OFFH (decimális 255) értéket kell írnunk.

## 3.2. A vétel engedélyezés regiszter

A regiszter az X4H címen érhető el.

Az output cím decimálisan: (n+1)\*16+4

(X és n értéke ugyanaz mint az előző pontban.)

A regiszter tartalma a következő lehet:

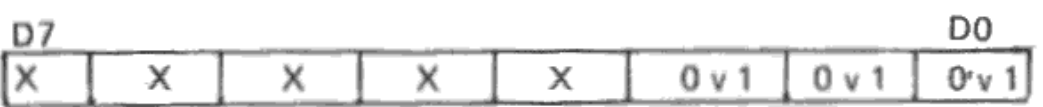

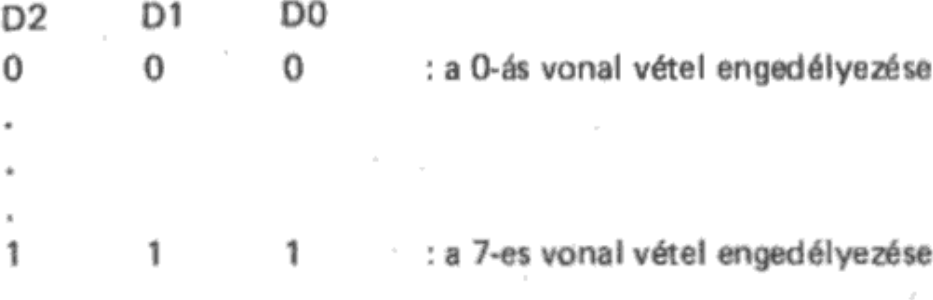

Példák a regiszter programozására BASIC-ből:

#### **OUT 20,0**

Az utasítás végrehajtása után a bővítőkártya 0-ás vonala vételre van engedélyezve, ha a bővítőkártya a 0-ás bővítőhelyen van.

#### **OUT 68,5**

Az 5-ös vonal vétel engedélyezése, ha a 8 vonalas multiplexer a 3-as bővítőkártyahelyen van.

Megjegyzés: Alaphelyzetben (bekapcsolás után) a 0-ás vonal választódik ki. A működés szempotjából a D3-D7 bitek állapota közömbös. A regiszterbe nem tudunk olyan értéket beírni, hogy a 8 vonalas multiplexer összes vonalát tiltsuk vételre. Ha a vezérlő gép nem kér adatot egyik munkahelytől sem, akkor a vételt az USART átprogramozásával lehet tiltani.

Az USART (8251A) programozását az 5. fejezet tartalmazza,

#### 4. TV-Computer 8 vonalas multiplexerének használata

Mint ahogy az előző fejezetben már említettük a 8 vonalas multiplexer (az adás tiltás és a vétel engedélyezés regiszterek megfelelő tartalommal való feltöltése után) egy soros vonali csatolónak tekinthető. Ezért a későbiekben a 8 vonalas multiplexerre mint soros vonalra fogunk hivatkozni.

A TV-Computer tartalmaz beépítve egy kezelőprogramot, amely a soros vonali (RS232 bővítőkártya) közvetlen kezelését végzi. Ez a kezelőprogram elérhető BASIC utasítások és parancsok segítségével, illetve Z80-as gépi kódú utasításokkal is. A soros vonali adatforgalom mindkét esetben igen egyszerű utasításokkal megvalósítható. Fontos azonban felhívni a figyelmet arra, hogy amennyiben az RS232 bővítőkártyát nem párbeszédes üzemmódokban ("handshake") használják, a karakterek vonalra küldése akkor is megtörténik, ha a vevő oldal mégínem vételkész!

#### 4.1. Üzembehelvezés

Az interface modul üzembehelyezése előtt ajánlatos a TV-Computer Kezelési útmutató 1. fejezetét és a mellékletben szereplő üzemeltetési feltételeket gondosan áttanulmányozni.

A TV-Computer alapegységen 4 bővítő kártyahely található. A bővítő kártyahelyeket belülről kifelé, tehát jobbról balra számozzuk. A jobboldali, vagyis a legbelső dugasz a 0-ás sorszámu, majd sorban az 1-es, 2-es és 3-as sorszámú dugasz következik.

Az interface modult a TV-Computer alapegységén található négy bővítőhely valamelyikének 86 pólusú csatlakozójába kell helyezni a zárófedél lepattintása után, a készülék kikapcsolt állapotában. Ezután csatlakoztassuk az interface modult és az elosztódobozt összekötő laposkábelt. Az elosztódobozhoz kell csatlakoztatni a többi TV-Computertől jövő vonali kábeleket.

Ezen műveletek elvégzése után előálltak a működés hardware feltételei.

A soros vonali bővítőkártyát bármelyik dugaszba bedughatjuk a bővítő kártyahelyek közül.

FIGYELEM: Csatlakoztatás előtt a TV-Computert kapcsoljuk ki!

A TV-Computer bekapcsolása után a csatlakoztatott bővítőkártya üzemkész.

FONTOS: A TV-Computer 1.2. BASIC verziójánál szükség van bekapcsolás után az alábbi utasítássor végrehajtására;

#### FOR 1=0 TO 3: OUT 16\*i + 17.5: NEXT

Az átviteli jellemzők alapértelmezése a következő:

átviteli sebesség: 1200 baud átviteli formátum: 8 adatbit, 2 stopbit, nincs paritásbit (lásd 4.7, pont)

# 4.2. Soros vonal kezelése BASIC utasításokkal

Az alábbi BASIC utasításokkal, illetve parancsokkal lehet a soros vonalat kezelni:

CLOSE, GET, INPUT, LIST, LLIST, LOAD, LPRINT, OPEN, PRINT, SAVE, TRACE, VERIFY.

A soros vonalat, mint bemenetet vagy kimenetet, ezekben az utasításokban a #6 paraméterrel lehet kijelölni. Ezt a paramétert a BASIC programozási segédlet "periféria" néven használja. Az utasítások jelentése ugyanott megtalálható, most csak egy-egy példával illusztráljuk ezek használatát.

#### 4.3. Példák RS232 kezelésére BASIC utasításokkal

#### a, CLOSE #6: OUTPUT

Soros vonalra kiküldött adatállomány (file) lezárása.

CLOSE #6: INPUT

Soros vonalról érkezett file lezárása

b, GET  $#6$ : AS

Egy karakter vétele a soros vonalról. Az utasítás vár a karakter megérkezéséig, majd azt az AS \$ változóban tárolja.

c, INPUT #6: A, B, C\$

Az A és B numerikus változók, valamint a CS string értéke a soros vonalról érkező három adat lesz.

d. LIST  $#6:150 - 300$ 

A memóriában lévő program 150-től 300-ig terjedő sorszámú sorait a soros vonalra listázza. Minden sor végén küld egy "törlés a sor végéig" funkciójú vezérlőkaraktert is.

e, LLIST #6: 200  $-$  450

A memóriában lévő program 200-tól 450-ig terjedő sorszámú sorait a soros vonalra listázza.

f, LOAD #6:"JÁTÉK"

A soros vonalról érkező BASIC programot betölti a memóriába. A név ("JÁTÉK") elhagyható, mert a betöltés ezt figyelmen kívül hagyja.

FONTOS: Az átviteli jellemzőket \$BAUD és \$FORMAT szerint állítja be! (lásd 4.7. pont)

 $\sim 10^{-11}$ 

#### g, LPRINT #6: X, Y\$, "TVC"

Az X és YS változók aktuális értékét, valamint a "TVC" stringet a soros vonalra küldi. A pontosvessző (;) és a vessző (.) vezérlőkarakterek jelentése a szokásos. szokásos.

h, OPEN #6 : INPUT "ADATOK"

Soros vonalról érkező adatállomány (file) megnyitása. A név ("ADATOK") elhagyható, mert ezt a kezelőprogram figyelmen kívül hagyja,

FONTOS: Az átviteli jellemzőket SBAUD és SFORMAT szerint állítja be! (lásd 4.7. pont)

OPEN #6: OUTPUT "ADATOK"

Soros vonalra küldendő adatállomány megnyitása.

FONTOS: Az átviteli jellemzők itt is \$BAUD és \$FOR-MAT szerint állnak be! (lásd 4.7. pont)

i, PRINT #6, USING "###  $##''$  : X, Y; Z

Az X, Y és Z változók soros vonalra küldése a formátumvezérlő string szerint. A pontosvessző (;) és a vessző (,) vezérlőkarakterek a szokásos jelentésűek.

Egy "kocsi vissza" és egy "soremelés" karakter kiküldése PRINT  $#6:$ a soros vonalra.

"JÁTÉK"  $i.$  SAVE  $#6:$ 

> A memóriában levő programot a soros vonalra küldi. A név ("JÁTÉK") elhagyható, mert a kezelőprogram ezt figyelmen kívül hagyja.

FONTOS: Az átviteli jellemzőket a SBAUD és SFOR-MAT szerint állítja be! (lásd 4.7. pont)

k. TRACE #6: ON

> A nyomkövetést bekapcsolja, a végrehajtott BASIC sorok sorszámait a soros vonalra küldi.

TRACE #6:

OFF

Kikapcsolja a nyomkövetést.

"JÁTÉK" I. VERIFY  $#6:$ 

> A soros vonalról érkező programot összehasonlítja a memóriában levővel. A név "JÁTÉK" elhagyható, mert a kezelőprogram ezt nem veszi figyelembe.

> FONTOS: Az átviteli jellemzőket SBAUD és SFORMAT szerint állítja bel (lásd 4.7. pont).

#### 4.4. Több bővítőkártya egy TV-Computerhez

Egyszerre több, de legfeljebb csak négy bővítőkártvát tudunk egy TV-Computerbe csatlakoztatni. Ilyenkor bekapcsoláskor az az RS232 kártya lesz a soros vonali kezelőprogram számára kijelölve, amelyik a legkisebb sorszámú dugaszban van. A memóriában egy-egy rendszerváltozó tárolja azt, hogy melyik dugaszba helyezett bővítőkártyával (soros vonallal) végezze el a BASIC a #6 paraméterrel ellátott utasításokat.

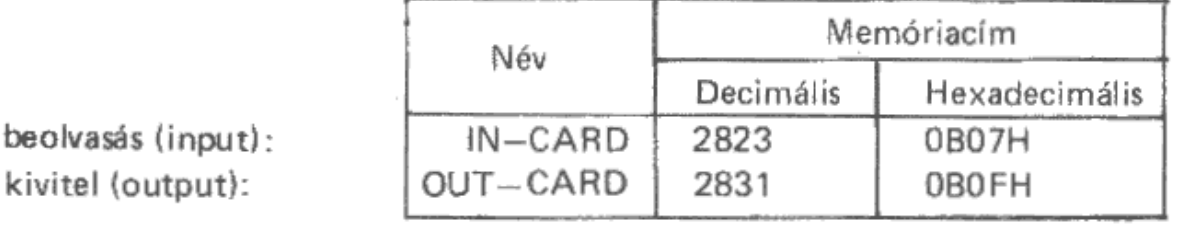

Ezeket a PEEK függvénnyel bármikor kiolvashatjuk, és a POKE utasítással a kívánt értékre (0, 1, 2 vagy 3) beállíthatjuk,

#### 4.5. A kezelőprogram használata gépi kódú programból.

A soros vonali kezelőprogram egyes funkciói azonos belépési ponton keresztül érhetők el. A belépési pont a 30H hexadecimális (vagy 48 decimális) címen van a memóriában. A hívási utasítás az RST 30H utasítás (kódja 0F7H). A végrehajtandó funkciót az RST 30H utasítást követő byte értéke határozza meg, ezért ezt célszerű egy byte-os kódként beírni a programba a DEFB (ill, DB) direktívával. Az egyes funkciók bemenő paramétereit a Z80-as processzor BC és DE regiszterpárjaiba kell beírni hívás előtt. A visszatérési értéket is itt fogjuk megkapni, ha van ilyen. A Z80-as processzor A regiszterében a visszatéréskor zérus lesz, ha a funkció végrehajtása során a hívott rutin hibátlanul fejeződött be, bármilyen hiba esetén pedig a hibakódot találjuk itt. A processzor összes többi regiszterét a hívott rutin változatlanul hagyja.

#### 4.6. RS232 rutinok és paraméterezésük

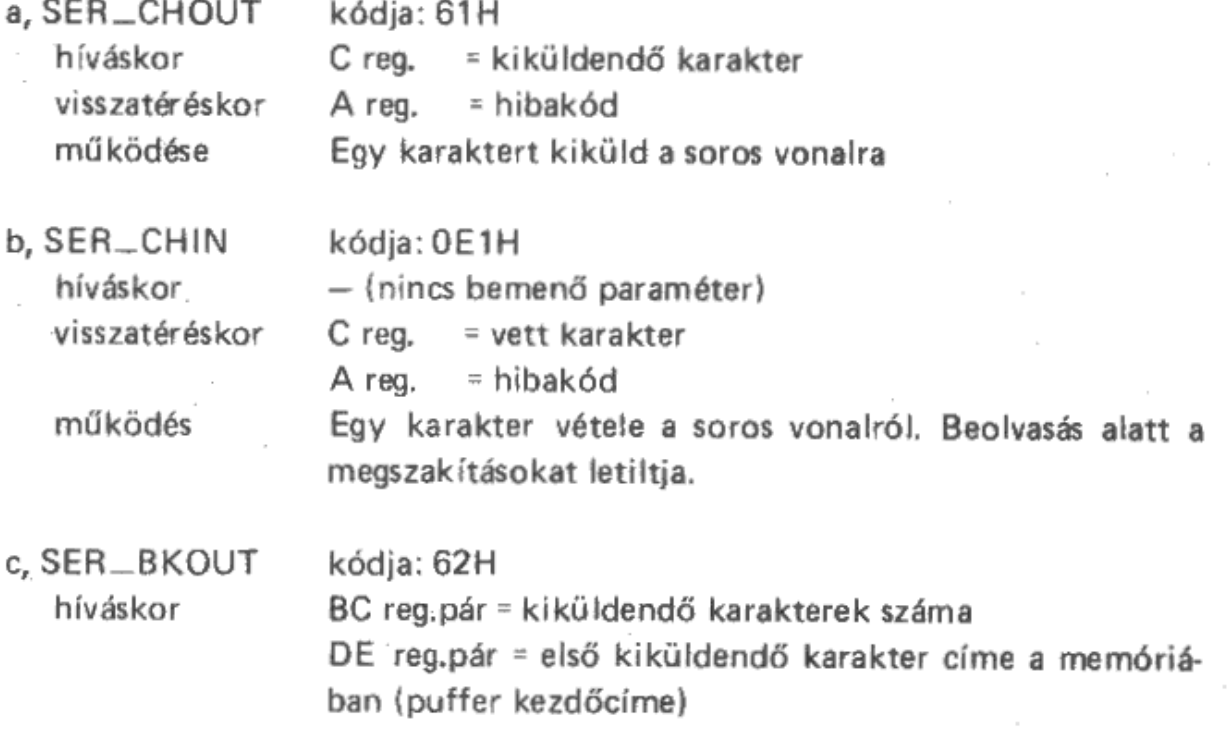

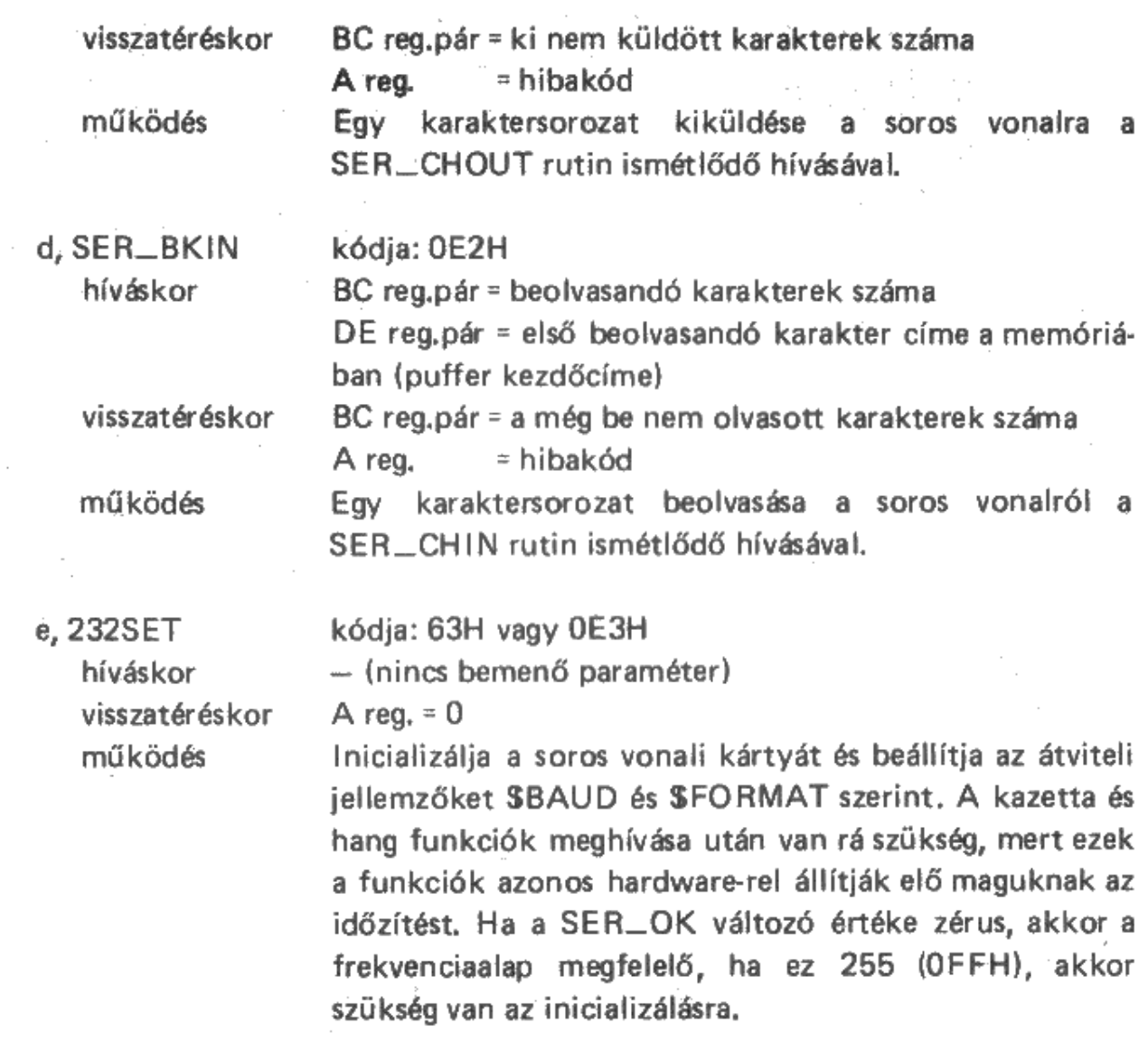

# 4.7. RS232 rendszerváltozók

 $\overline{\phantom{a}}$ 

a, \$BAUD (1 byte) címe: 0B69H = 2921

 $\sim$ 

Ez a változó határozza meg a soros vonal átviteli sebességét:

 $\mathcal{L}^{\text{max}}_{\text{max}}$ 

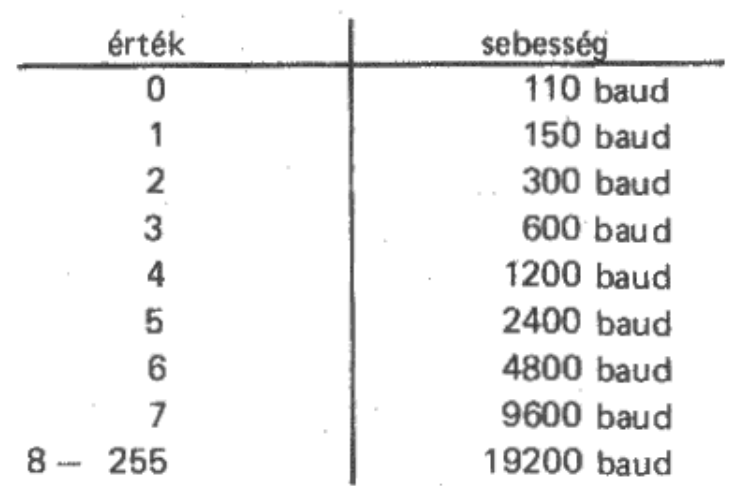

Alapértelmezés: 4 (= 1200 baud)

b, \$FORMAT (1 byte) címe: 0B6AH = 2922

A soros vonal átviteli formátumát határozza meg.

A bitek jelentése:

 $b0 = 0$  (állandó)  $b1 = 1$  (  $''$  )  $b2 = 0 : 7$  adatbit  $1:8$  adatbit  $b3 = 1$  (állandó)  $b4 = 0$ : nincs paritásbit 1 : van paritásbit b5 = 0 : páratlan paritás 1 : páros paritás  $b6 = 1$  (állandó)  $b7 = 0:1$  stopbit  $1:2$  stopbit

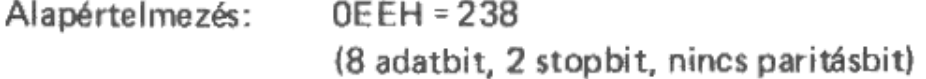

c, SER\_OK (1 byte) cime: 0B71H = 2929

Ha a hangelőállítás, vagy a kazetta írás-olvasás átállítja a közös frekvenciaalapot, akkor ebbe a változóba egyidejűleg 255 (OFFH) kerül. Ez azt jelenti, hogy a soros vonali átvitelhez szükséges a frekvenciaalap visszaállítása, vagyis a 232SET rutin hívása. Zérus értéknél az inicializálásra nincs szükség.

 $\mathcal{L}_{\mathcal{A}}$ 

 $\mathcal{L}$ 

# 5. A 8251A TÍPUSÚ USART PROGRAMOZÁSA

Ebben a fejezetben a 8251A programozásának csak azt a részét ismertetjük, amelyek a 8 vonalas multiplexer esetében használhatók. Az USART-nak kétféle üzemmódia van: szinkron és aszinkron üzemmód. Mivel a TV-Computer soros vonali kezelőprogramja csak az aszinkron üzemmódra van felkészítve, ezért az USART programozásánál is csak ezt a részt tekintjük át.

Az USART az alábbi I/O címeken érhető el:

X0H: adat írás/adat olvasás X1H: parancs írás/állapot olvasás

(Az X értéke 1, 2, 3 vagy 4 lehet a 0, 1, 2, 3 csatlakozóhelynek megfelelően.)

Az I/O címek decimálisan:

```
(n+1)*16:
(n+1)*16+1:
```
adat írás/adat olvasás parancs írás/állapot olvasás

(Az "n" a csatlakozó hely száma: 0, 1, 2, 3)

# 5.1. Üzemmód beállítás

Az X1H címre történő íráskor az adatbuszon levő aktuális byte értéke fogja meghatározni az USART űzemmódját. Az üzemmódkiválasztó byte bitjei a következőket jelentik:

B7, B6

a stopbitek számát határozza meg

00 : tiltott kombináció

 $01:1$  stopbit

- $10:1,5$  stopbit
- $11:2$  stopbit

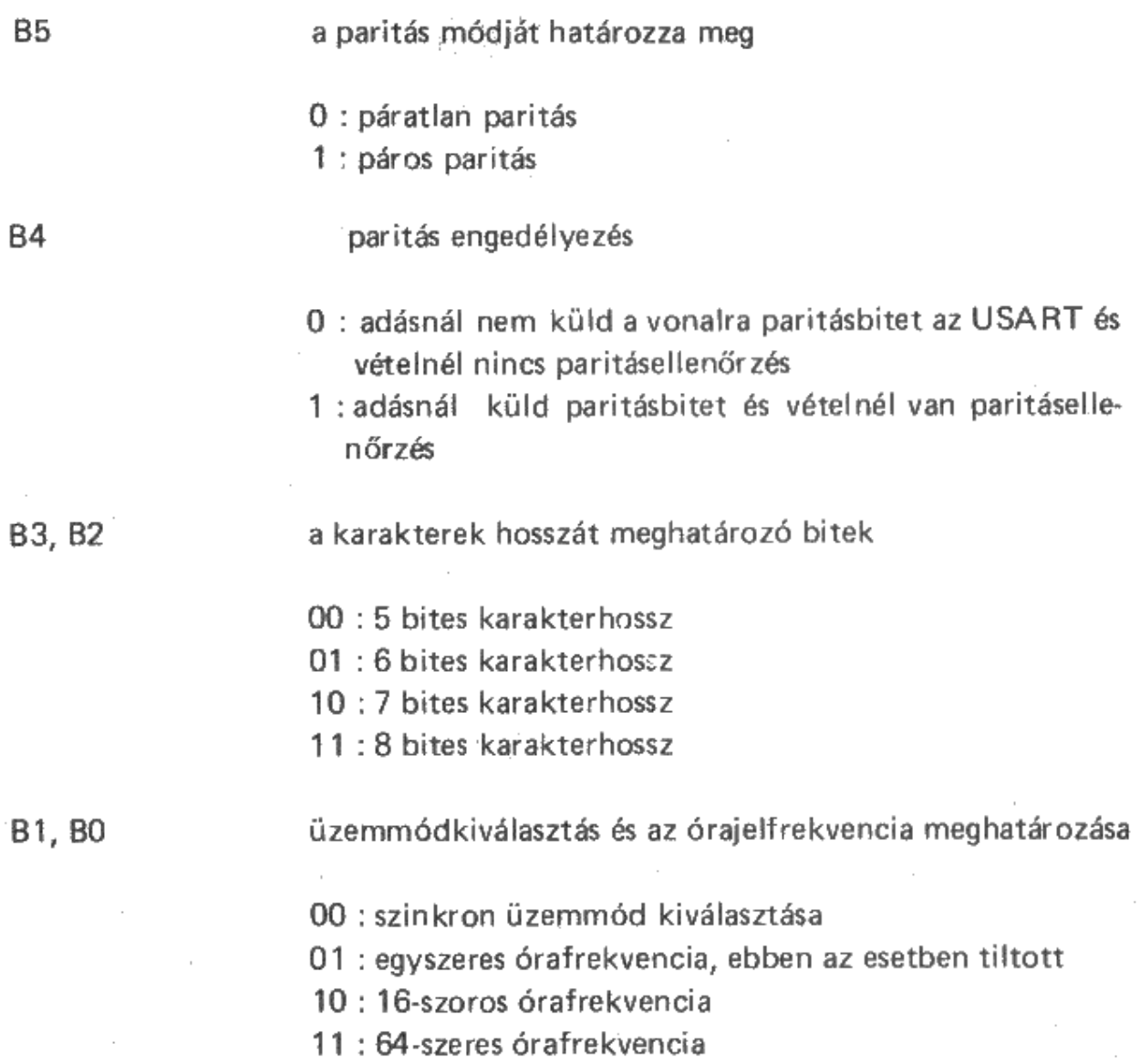

A TV-Computer beépített soros vonali kezelőprogramja OEEH (decimális 238) értékkel határozza meg az USART üzemmódját, ami a következőket jelenti:

 $-2$  STOP bit

 $\bar{z}$ 

- paritás bit
- $-8$  adatbit
- 16-szoros órafrekvencia

 $\sim$ 

Az üzemmódkiválasztó utasítás kiadása után az X1H címre küldött byte-ot parancsnak értelmezi. A parancsbyte bitjei az alábbiakat jelentik:  $\bar{z}$ 

 $\overline{\phantom{a}}$ 

- $B7:$ csak szinkron üzemmódban van értelmezve, ezért a B7 bitnek 0 legyen az értéke.
- ha a bit értéke 1, akkor ennek hatására a belső RESET hajtódik B6 : végre és az X1H-ra küldött következő parancs üzemmódkiválasztó utasítás lesz.
- B5 : ha a bit értéke 1, akkor aktiválja az USART RTS kimenetét. Ez handshake kapcsolat esetén engedélyezi az ellenállomás adását.
- B4: ha a bit értéke 1, akkor ezáltal hibatörlés hajtódik végre. Törlődnek a vétel során adódható paritás-, túlfutás- és kerethibák.
- ha a bit értéke 1, akkor ez "BREAK" küldését jelenti a vonalra, ami B3: 1 karakternél hosszabb "START" állapotot jelent.
- $B2:$ ha a bit értéke 1, akkor az USART vételre engedélyezve van.
- $B1:$ ha a bit értéke 1, akkor az USART adásra engedélyezve van.
- ha a bit értéke 1, akkor az USART adásra engedélyezve van. BO :

# 5.2. Állapot olvasás

Az X1H címről történő olvasáskor az USART az adatbuszra küldi az állapotregiszterének tartalmát. Az állapotbyte bitjei az alábbiakat jelentik:

- B7: ha a bit értéke 1, akkor ez a bit azt jelzi, hogy az USART DSR (107) bemenete "BE" állapotban van.
- B6: ha a bit értéke 1, akkor a vevő BREAK-et (tartós START) érzékelt
- a bit 1-es értéke kerethibát (Framing Error) jelez, ami azt jelenti,  $B5:$ hogy az adatbiteket nem követi legalább 1 STOP bit.
- **B4** ha a bit 1, akkor vevő túlfutás (Overrun Error) történt. Ez azt jelen-
- 24

ti, hogy a vett karakter nem lett időben kiolvasva és a vonalról jövő. új karakter ezt felülírta.

- B3: ha a bit 1, akkor paritáshiba képződött. Paritásellenőrzés volt kijelölve és a vett karakter paritásbitje nem megfelelő.
- ha a bit értéke 1, akkor az adópuffer üres, küldhető az új karakter.  $B2:$
- ha a bit értéke 1, akkor az USART karaktert vett és a vett karakter B1 : kiolvasható.
- BO : ha bit értéke 1, az USART adásra kész.

#### 5.3. Adat írás, adat olvasás

Az X0H címen tudunk az USART-ba adatokat írni illetve innen adatokat olvasni.

Vétel esetén erről a címről tudjuk kiolvasni a vett karaktert.

Adáskor erre a címre kell írni az USART által elküldendő karaktert.

# 6.8 vonalas multiplexer hardware-software interface

## 6.1, USART (8251A)

 $Cim:$ X0H és X1H (input-output)

> XOH: USART adatregiszter X1H: USART állapotregiszter

Megjegyzés: X = 1; 2; 3; 4 a bővítőkártya-helyektől függően,

## 6.2. Adás tiltás

Cim: X8H (csak output)

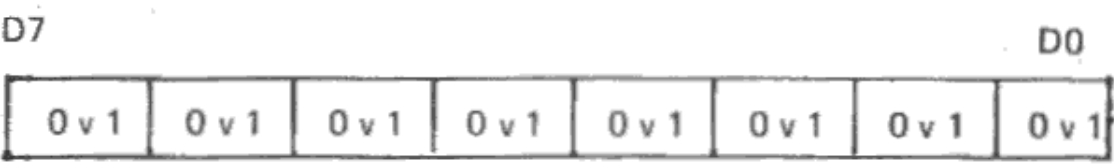

D0 = 0 : 0-ás vonal adás engedélyezés bekapcsolva  $D0 = 1 : 0$ -ás vonal adás tiltva D7 = 0 : 7-es vonal adás engedélyezés bekapcsolva  $D7 = 1$  : 7-es vonal adás tiltva

Alapheiyzetben az összes vonal adás engedélyezése be van kap-Megjegyzés: csolva. A kiválasztott vonal az ellenállomás vételi handshake jelét (RTS-107) is kiválasztja, a többi tiltódik.

#### 6.3. Vétel engedélyezés

Cím: X4H (csak output)

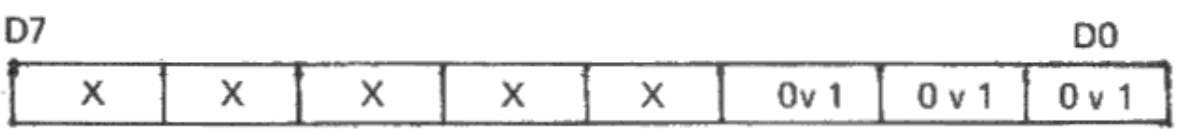

000 : 0-ás vonal vétel engedélyezés

111 : 7-es vonal vétel engedélyezés

Megjegyzés: Alaphelyzetben a 0-ás vonal választódik ki.

> A kiválasztott vonal az ellenállomás adási handshake jelét (DSR-105) is kiválasztja.

A működés szempontjából a D3-D7 bitek állapota közömbös.

#### 7. Az interface kábel szerelési útmutatója

Mint már a bevezetésben említettük, a kábelek változó hosszúsága miatt célszerű ezeket a telepítési helyen elkészíteni. A 8 vonalas multiplexer tartozékaként megtalálhatók a kábelek elkészítéséhez szükséges anyagok:

- 8 db 5 pólusú DIN (TUCHEL) csatlakozó dugó

- 50 m 4 eres árnvékolt kábel

A kábelek elkészítéséhez szükség van még 8 db 25 pólusú csatlakozó dugóra, A 8 db 25 pólusú csatlakozó dugó a soros vonali interface kábelekről leszerelhető. A TV-Computer soros vonali csatoló mindegyikének tartozéka egy-egy soros vonali kábel. Ezek feleslegessé válnak akkor, ha a TV-Computereket a 8 vonalas multiplexerhez akarjuk csatlakoztatni. Ha 8 db TV-Computert akarunk a 8 vonalas multiplexerre kapcsolni, akkor elég 4 db kábelt szétszerelni, a másik 4 kábel megmarad egy esetleges későbbi soros vonali összeköttetések számára.

#### 7.1. A kábelek szétszerelése

A kábelek szétszerelése előtt mérjük fel, hogy a szétszerelendő kábelek hossza elegendő-e az elosztó doboz. és egy TV-Computer közötti összeköttetéshez. Ha egy vagy több kábel hossza megfelelő, akkor ezen kábelekről csak az egyik csatlakozót szereljük le, mert a kábelen maradó másik csatlakozó bekötése megfelelő az összeköttetéshez. Természetesen ha rövidebb kábelre van szükségünk, akkor a kábelt vágjuk a szükséges hosszúságúra.

Figyelem! A leszedett csatlakozókon hagyjuk meg az 5-ös, 8-as és a 20-as csatlakozólábakat összekötő vezetékeket, mert ezek a későbbi felhasználás után is kellenek.

A megfelelő hosszúságúra vágott kábeleket ezek után a 2-es ábra szerinti dokumentáció szerint készítsük el.

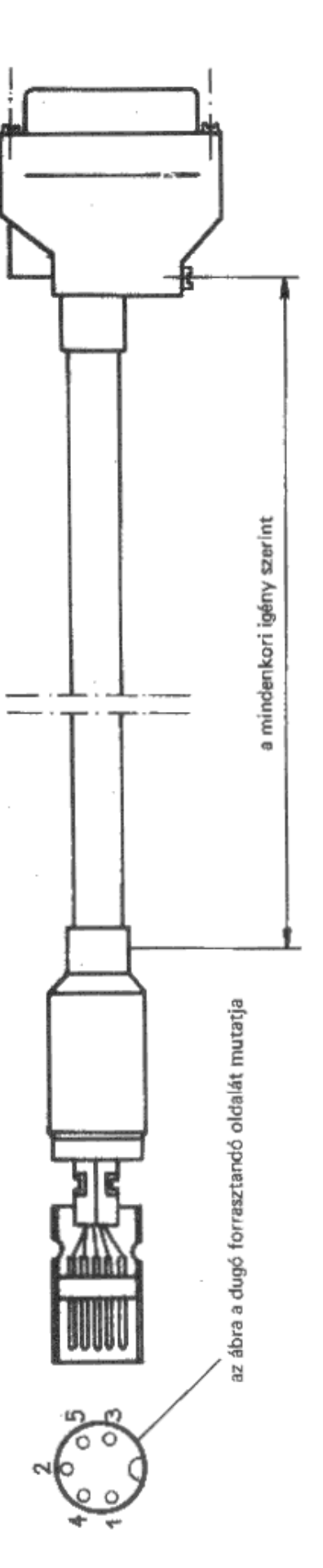

Interface kábel a TVC soros interface és a 8 vonalas multiplexer között.

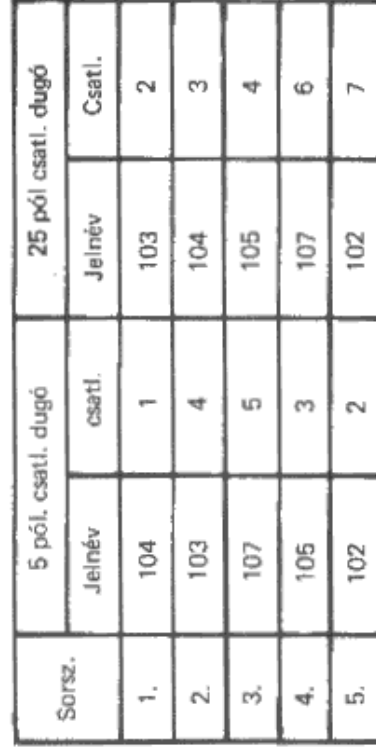

Figyelem II A 25 pólusú csatlakozón a következő csatiakozólábakat

kell összekötni: 5-8-23

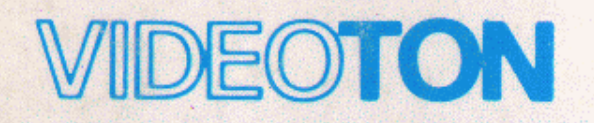

ELEKTRONIKAI VÁLLALAT &